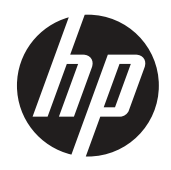

Používateľská príručka

© Copyright 2019 HP Development Company, L.P.

HDMI, logo HDMI a High-Definition Multimedia Interface sú ochranné známky alebo registrované ochranné známky spoločnosti HDMI Licensing LLC. Windows je buď registrovaná ochranná známka spoločnosti Microsoft Corporation v Spojených štátoch, a/ alebo v iných krajinách.

Informácie uvádzané v tomto dokumente podliehajú zmenám bez predchádzajúceho upozornenia. Jediné záruky na produkty značky HP a služby sú uvedené vo vyhláseniach týkajúcich sa výslovných záruk na takéto výrobky a služby. Nič, čo sa v tomto dokumente uvádza, nemožno považovať za dodatočnú záruku. Spoločnosť HP nezodpovedá za technické alebo redakčné chyby alebo opomenutia v tomto dokumente.

HP Inc., 1501 Page Mill Road, Palo Alto, CA 94304, P.C. 94304–1112, Palo Alto, Spojené štáty americké

#### **Oznámenia týkajúce sa produktu**

Táto príručka opisuje funkcie, ktoré sú spoločné pre väčšinu modelov. Niektoré funkcie nemusia byť dostupné vo vašom výrobku. Ak chcete získať prístup k najnovšej používateľskej príručke, prejdite na stránku <http://www.hp.com/support> a nájdite svoj produkt postupovaním podľa pokynov. Potom vyberte **User Guides (Používateľské príručky).**

Prvé vydanie: Marec 2019

Verzia: A, marec 2019

Číslo dokumentu: L50963-231

## **Informácie o tejto príručke**

Táto príručka uvádza informácie o funkciách monitora, nastavení monitora, používaní softvér a technické špecifikácie.

**VÝSTRAHA!** Uvádza nebezpečné situácie, ktoré, ak sa im nezabráni, **môžu** viesť k smrti alebo vážnemu zraneniu.

- **UPOZORNENIE:** Uvádza nebezpečné situácie, ktoré, ak sa im nezabráni, **môžu** viesť k menšiemu alebo stredne ťažkému zraneniu.
- **DÔLEŽITÉ:** Uvádza informácie, ktoré sú považované za dôležité, ale nesúvisiace s nebezpečenstvom (napríklad správy súvisiace so škodou na majetku). Upozornenie Dôležité varuje používateľa, že nedodržiavanie postupu presne podľa popisu môže viesť k strate údajov alebo poškodeniu hardvéru alebo softvéru. Obsahujte tiež dôležité informácie na vysvetlenie konceptu alebo vykonania úlohy.
- **<sup>2</sup> POZNÁMKA:** Obsahuje ďalšie informácie na zdôraznenie alebo doplnenie dôležitých bodov hlavného textu.
- **TIP:** Poskytuje užitočné tipy na vykonanie úlohy.

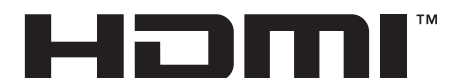

HIGH-DEFINITION MULTIMEDIA INTERFACE Tento výrobok obsahuje technológiu HSMI.

# **Obsah**

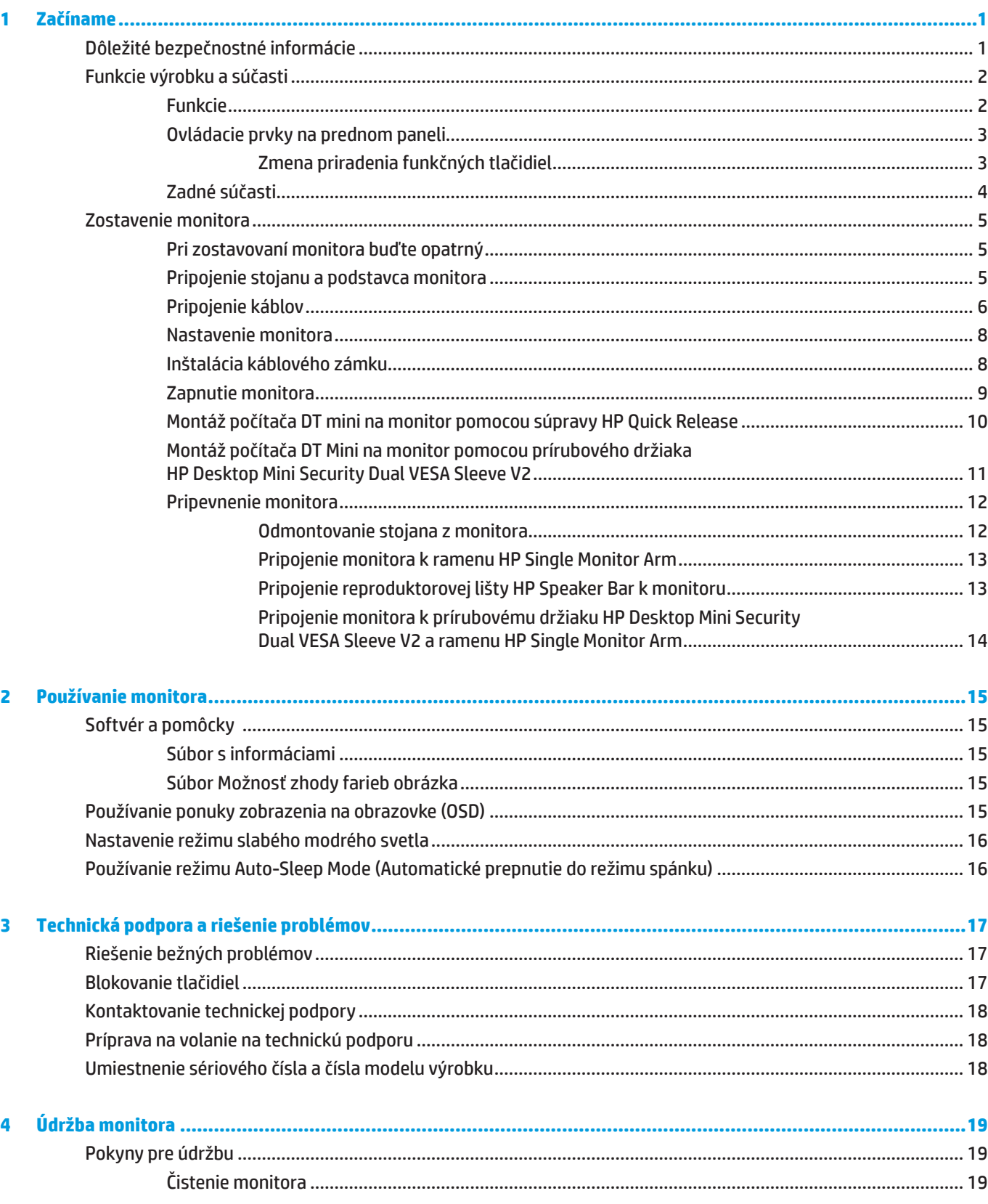

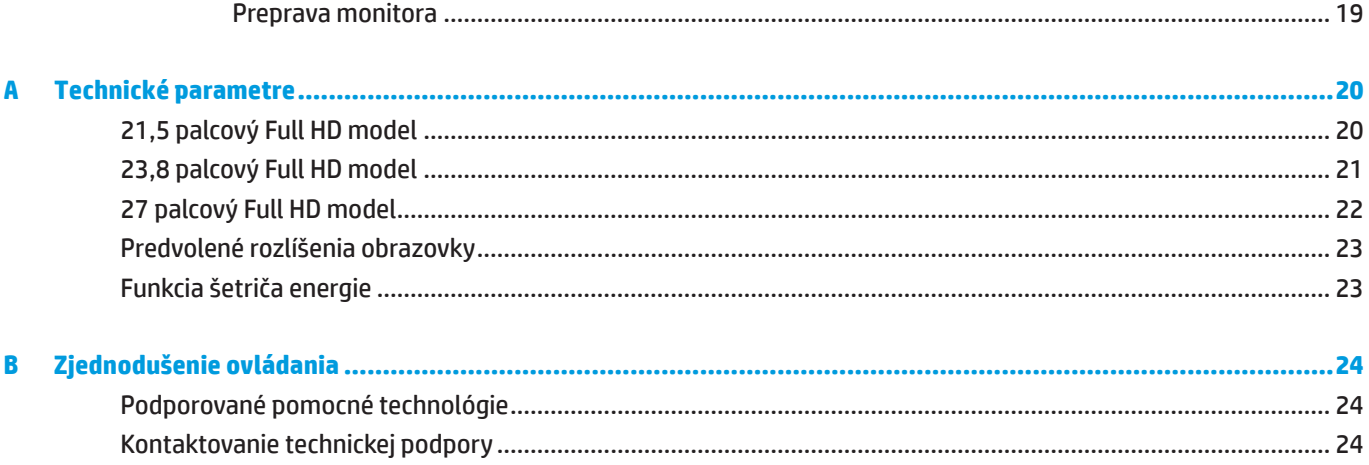

# <span id="page-6-0"></span>**1 Začíname**

# **Dôležité bezpečnostné informácie**

Napájací kábel je súčasťou balenia monitora Ak používate iný napájací kábel, používajte iba zdroj napájania a pripojenie, ktoré sú vhodné pre tento monitor. Informácie o správnom napájacom kábli na použitie s týmto monitorom si pozrite v dokumente *Oznámenia týkajúce sa produktu* v dokumentácii.

 **VÝSTRAHA!** Na zníženie rizika úrazu elektrickým prúdom alebo poškodenia zariadenia:

napájací kábel zapojte do uzemnenej elektrickej zásuvky, ku ktorej je vždy ľahký prístup.

Napájanie odpojte od produktu tak, že zástrčku napájacieho kábla odpojíte od elektrickej zásuvky.

Ak je napájací kábel vybavený 3-kolíkovou zástrčkou, zapojte ho do (uzemnenej) 3-kolíkovej zásuvky. Uzemňovací kolík v zástrčke napájacieho kábla nevypínajte, napríklad pripojením 2-kolíkového adaptéra. Uzemňovací kolík je dôležitý bezpečnostný prvok.

Zariadenie sa musí prevádzkovať len v prevádzkových podmienkach špecifikovaných spoločnosťou HP. Nikdy neumiestňujte zariadenie na objekty vyžarujúce teplo, ako sú radiátory alebo vykurovacie ventilátory. Teplota prostredia nesmie prekročiť maximálne teploty uvedené v tejto príručke. Nikdy nedávajte zariadenie do uzavretého obklopujúceho krytu, pokiaľ nie je dostatočne vetraný, aby sa zaistila prevádzková teplota pod povolené maximum.

Pre vašu bezpečnosť neklaďte na napájací kábel alebo káble žiadne predmety. Usporiadajte ich tak, aby nik nemohol na ne náhodne šliapnuť alebo o ne zakopnúť. Neťahajte za kábel. Pri odpájaní od sieťovej zásuvky uchopte zástrčku kábla.

Na zníženie nebezpečenstva vážneho zranenia si prečítajte *Príručku pre bezpečnosť a pohodlie*. Opisuje správnu inštaláciu pracovnej stanice a správne držanie tela, zdravotné a pracovné návyky používateľov počítača. *Príručka pre bezpečnosť a pohodlie* tiež uvádza dôležité bezpečnostné informácie týkajúce sa elektrickej a mechanickej časti. Táto *Príručka pre bezpečnosť a pohodlie* je k dispozícii na webovej stránke na adrese <http://www.hp.com/ergo>.

**DÔLEŽITÉ:** Ak chcete chrániť svoj monitor a tiež počítač, všetky napájacie káble pre počítač a jeho periférne zariadenia (napr., monitor, tlačiareň alebo skener) zapojte do zariadenia na ochranu proti prepätiu, ako je plochá rozvodka elektrického prúdu alebo zdroj neprerušiteľného napájania (UPS). Všetky predlžovacie káble neposkytujú ochranu proti prepätiu, ploché rozvodky elektrického prúdu musia byť špeciálne označené, že majú takúto schopnosť. Používajte plochú rozvodku elektrického prúdu, ktorej výrobca ponúka politiku náhrady za škodu, takže pri zlyhaní ochrany proti prepätiu môžete svoje zariadenie vymeniť.

Na umiestnenie svojho monitora LCD HP používajte vhodný nábytok správnej veľkosti.

**VÝSTRAHA!** Monitory LCD, ktoré sú nevhodne umiestnené na toaletných stolíkoch, knihovničkách, poličkách, stoloch, reproduktoroch, skrinkách alebo vozíkoch, môžu spadnúť a spôsobiť zranenie.

Potrebné je dbať na trasu všetkých káblov, ktoré sú zapojené do monitora LCD, aby ich nebolo možné vytiahnuť, uchopiť alebo on ne zakopnúť.

 **POZNÁMKA:** Tento výrobok je vhodný pre zábavné účely. Monitor umiestnite v prostredí s regulovaným osvetlením, aby sa zabránilo rušeniu okolitým osvetlením a jasnými povrchmi, ktoré môžu spôsobovať rušivé odrazy od obrazovky.

# <span id="page-7-0"></span>**Funkcie výrobku a súčasti**

## **Funkcie**

Vlastnosti monitorov zahŕňajú nasledujúce:

- y 54,6 cm (21,5 palcová) uhlopriečka zobraziteľnej plochy s rozlíšením 1 920 x 1 080 plus podpora zobrazenia na celú obrazovku pre nižšie rozlíšenia zahŕňa vlastnú mierku pre maximálnu veľkosť obrazu pri zachovaní pôvodného pomeru strán
- y 60,5 cm (23,8 palcová) uhlopriečka zobraziteľnej plochy s rozlíšením 1 920 x 1 080 plus podpora zobrazenia na celú obrazovku pre nižšie rozlíšenia zahŕňa vlastnú mierku pre maximálnu veľkosť obrazu pri zachovaní pôvodného pomeru strán
- y 68,6 cm (27 palcová) uhlopriečka zobraziteľnej plochy s rozlíšením 1 920 x 1 080 plus podpora zobrazenia na celú obrazovku pre nižšie rozlíšenia zahŕňa vlastnú mierku pre maximálnu veľkosť obrazu pri zachovaní pôvodného pomeru strán
- **·** Široký farebný rozsah, ktorý poskytuje pokrytie farebných priestorov NTSC
- **•** Protioslnivá obrazovka s podsvietením LED diódami
- y Široký pozorovací uhol umožňuje sledovanie zo sediacej alebo stojacej polohy alebo pri pohybovaní sa zo strany na stranu
- y Možnosť nakláňania
- **Odnímateľný stojan pre ďalšie možnosti montáže**
- **HP Quick Release 2 na rýchlu inštaláciu monitora jednoduchým kliknutím a jeho odňatie pohodlným** uvoľnením posuvného uška
- y Voliteľný miniatúrny montážny držiak DT, ktorý sa pripája na zadnú stranu monitora (kupuje sa samostatne)
- Video vstupy DisplayPort, High–Definition Multimedia Interface (HDMI) a VGA
- y Štyri funkčné tlačidlá pod pravou stranou predného panela, tri, ktoré možno prekonfigurovať na rýchly prístup k najbežnejšie používaným operáciám
- y Funkcia Plug-and-play, pokiaľ je podporovaná operačným systémom počítača
- **100 mm integrované montážne upevnenie VESA**
- y Zadná strana monitora je vybavená bezpečnostným slotom pre voliteľný káblový zámok
- **Nastavenia zobrazenia na obrazovke (OSD) vo viacerých jazykoch pre ľahké nastavenie a optimalizovanie** obrazovky
- y Softvér HP Display Assistant na úpravu nastavení monitora a zapnutie funkcií na zabránenie krádeži
- **Ochrana kopírovania HDCP (High Bandwidth Digital Content Protection) na všetkých digitálnych vstupoch**
- y Funkcia šetriča energie, aby boli splnené požiadavky na zníženú spotrebu energie

 **POZNÁMKA:** Bezpečnostné a regulačné informácie nájdete v časti Oznámenia týkajúce sa produktu v dodanej dokumentácii. Ak chcete získať prístup k najnovším používateľským príručkám produktu, navštívte stránku <http://www.hp.com/support>a nájdite svoj produkt postupovaním podľa pokynov. Potom vyberte **User Guides (Používateľské príručky)**.

## <span id="page-8-0"></span>**Ovládacie prvky na prednom paneli**

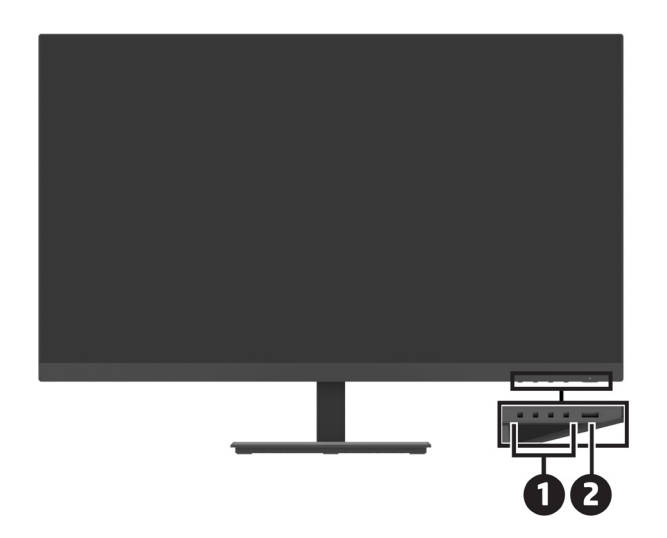

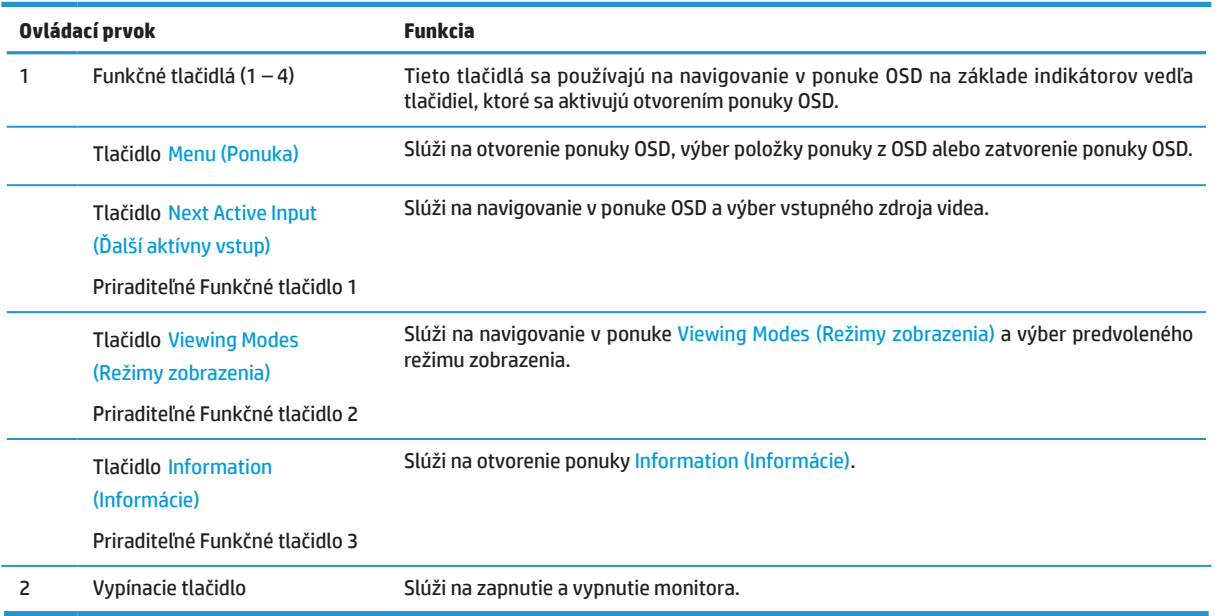

## **Zmena priradenia funkčných tlačidiel**

Predvolené hodnoty troch priraditeľných Funkčných tlačidiel môžete zmeniť a po aktivovaní tlačidiel tak môžete získať rýchly prístup k často používaným položkám ponuky. Priradenie tlačidla Menu (Ponuka) nemožno zmeniť.

Ak chcete zmeniť konfiguráciu Funkčných tlačidiel:

- **1.** Stlačením jedného zo štyroch funkčných tlačidiel na pravej spodnej strane rámika aktivujte tlačidlá a potom stlačením tlačidla Menu (Ponuka) otvorte ponuku OSD.
- **2.** V ponuke OSD zvoľte **Menu (Ponuka)**, zvoľte **Assign Buttons (Priradiť tlačidlá)** a potom zvoľte jednu z dostupných volieb pre tlačidlo, ktorého priradenie chcete zmeniť.

## <span id="page-9-0"></span>**Zadné súčasti**

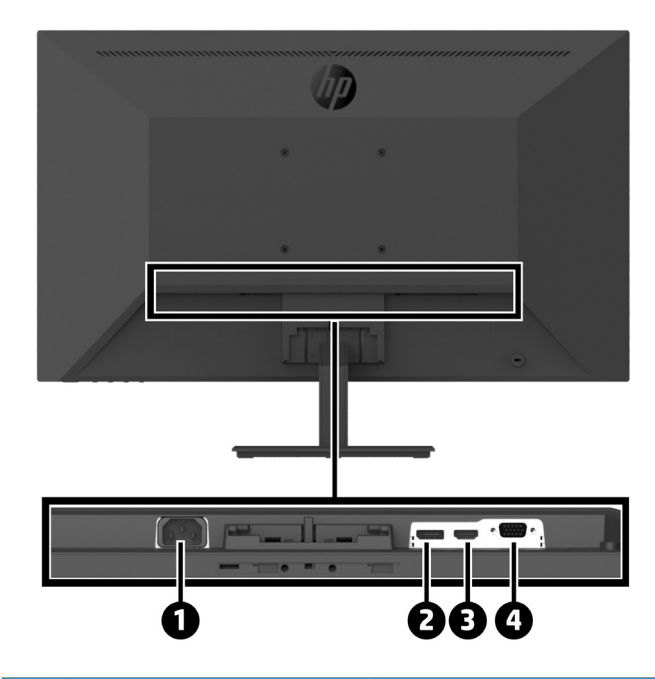

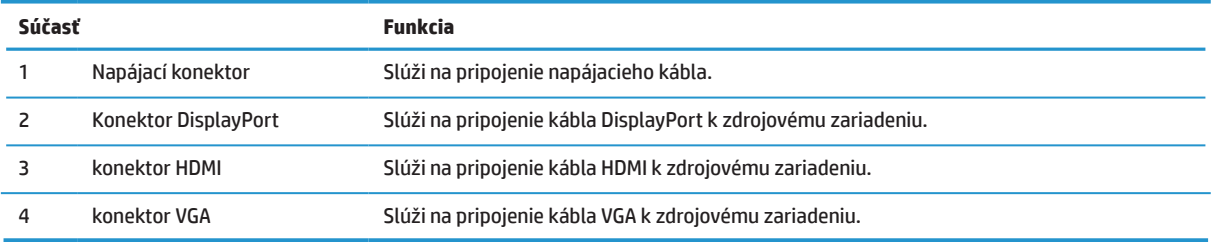

# <span id="page-10-0"></span>**Zostavenie monitora**

## **Pri zostavovaní monitora buďte opatrný**

Aby ste predišli poškodeniu monitora, nedotýkajte sa povrchu LCD displeja. Tlak na displej môže spôsobiť nerovnomernosť farieb a dezorientáciu tekutých kryštálov. Ak k tomu dôjde, obrazovka sa nevráti späť do svojho normálneho stavu.

Ak inštalujete stojan, umiestnite monitor smerom nadol na rovný povrch prikrytý ochrannou penou alebo neabrazívnou handričkou. Zabraňuje to poškriabaniu, zničeniu alebo poškodeniu obrazovky a predchádza poškodeniu ovládacích tlačidiel.

## **Pripojenie stojanu a podstavca monitora**

- **UPOZORNENIE:** Obrazovka je krehká. Nedotýkajte sa obrazovky ani na ňu netlačte, mohlo by dôjsť k jej poškodeniu.
- **TIP:** Zvážte umiestnenie monitora, pretože rám môže spôsobovať rušivé odrazy od okolitého svetla a svetlých povrchov.
	- **1.** Odmontujte zostavu stojana/podstavca, potom zdvihnite monitor z krabice a položte ho lícom nadol na rovný povrch pokrytý ochrannou fóliou alebo penou, alebo neabrazívnou handričkou.
	- **2.** Umiestnite stojan nad základňu a pevným zatlačením ho zaistite na mieste, pričom bude počuť zvuk kliknutia pri zaistení.

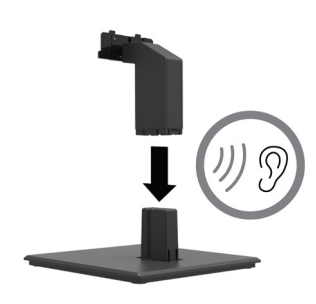

**3.** Zasuňte dve ušká na stojane do držiaka na zadnej strane hlavy monitora, kým nezacvaknú na svoje miesto, pričom bude počuť zvuk kliknutia pri zaistení.

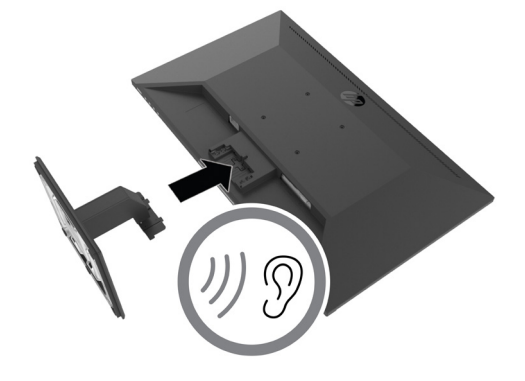

## <span id="page-11-0"></span>**Pripojenie káblov**

**学 POZNÁMKA:** Monitor sa dodáva s vybratými káblami. Monitor sa nedodáva so všetkými káblami, ktoré sú v tejto časti uvedené.

- **1.** Monitor umiestnite na vhodné, dobre vetrané miesto blízko počítača.
- **2.** Pripojte kábel na vedenie obrazového signálu.

 **POZNÁMKA:** Monitor automaticky určí, ktoré vstupy majú platné obrazové signály. Vstupy možno vybrať prostredníctvo ponuky OSD stlačením tlačidla Menu (Ponuka) a výberom možnosti **Input (Vstup)**.

**•** Jeden koniec kábla DisplayPort zapojte do konektora DisplayPort na zadnej strane monitora a jeho druhý koniec zapojte do konektora DisplayPort na zdrojovom zariadení.

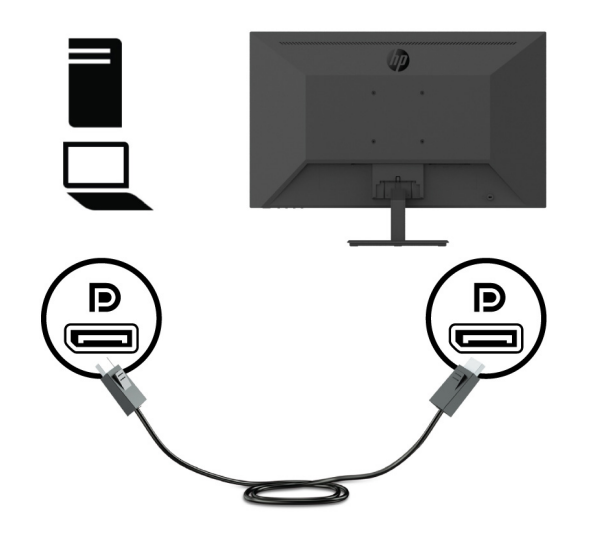

**•** Jeden koniec kábla HDMI zapojte do konektora HDMI na zadnej strane monitora a jeho druhý koniec zapojte do konektora HDMI na zdrojovom zariadení.

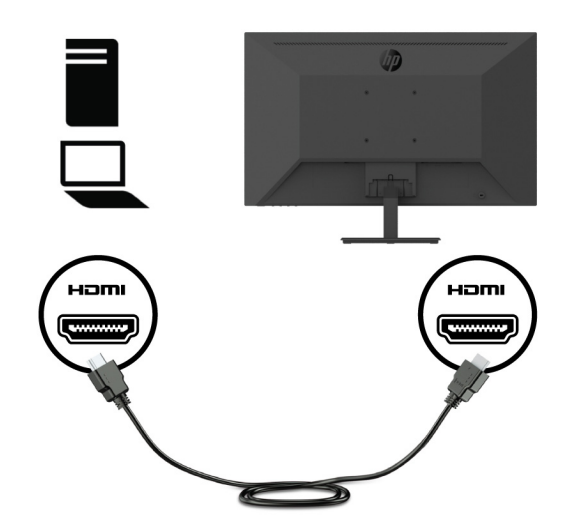

**•** Jeden koniec kábla VGA zapojte do konektora VGA na zadnej strane monitora a jeho druhý koniec zapojte do konektora VGA na zdrojovom zariadení.

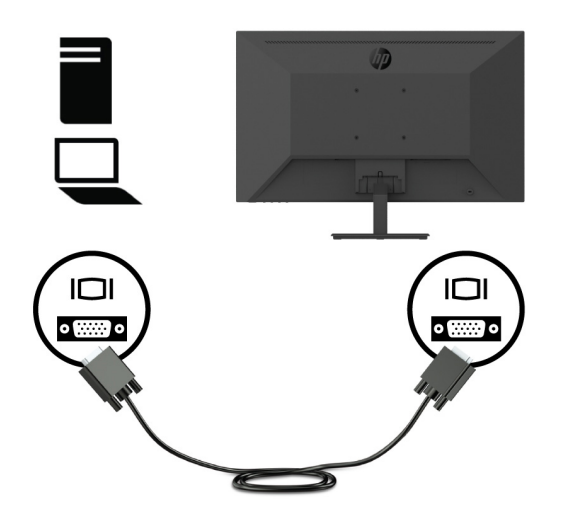

**3.** Jeden koniec napájacieho kábla zapojte do uzemnenej elektrickej zásuvky a potom zapojte druhý koniec do monitora.

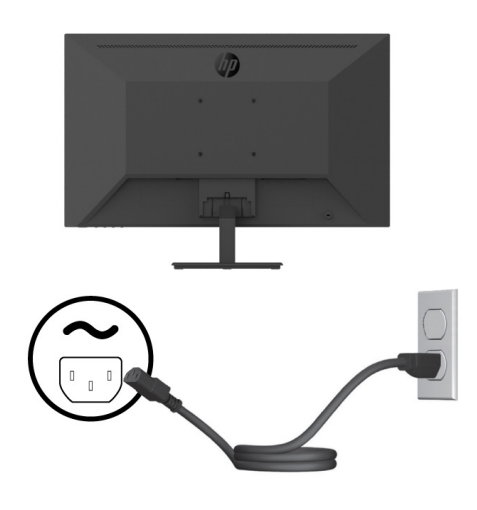

**VÝSTRAHA!** Na zníženie rizika úrazu elektrickým prúdom alebo poškodenia zariadenia:

Nesmiete odpojiť uzemňovací prvok napájacieho kábla. Uzemňovací kolík je dôležitý bezpečnostný prvok.

Napájací kábel zapojte do uzemnenej elektrickej zásuvky, ku ktorej je vždy ľahký prístup.

Napájanie odpojte od zariadenia tak, že zástrčku napájacieho kábla odpojíte od elektrickej zásuvky.

Pre vašu bezpečnosť neklaďte na napájací kábel alebo káble žiadne predmety. Usporiadajte ich tak, aby nik nemohol na ne náhodne šliapnuť alebo o ne zakopnúť. Neťahajte za kábel. Pri odpájaní napájacieho kábla od elektrickej zásuvky uchopte zástrčku kábla.

## <span id="page-13-0"></span>**Nastavenie monitora**

Panel monitora nastavte do pohodlnej úrovne očí tak, že ho nakloníte dopredu alebo dozadu. Monitor možno nakláňať od -5° do +25°.

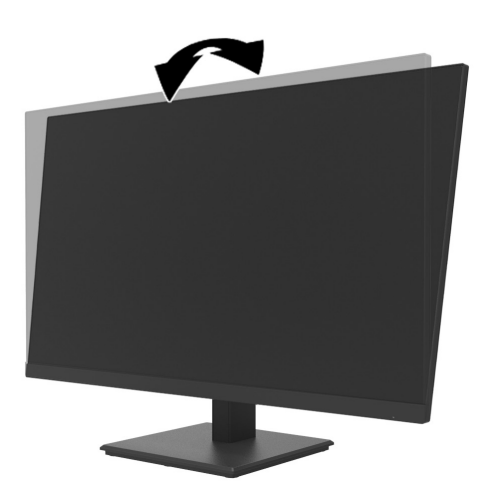

## **Inštalácia káblového zámku**

Monitor môžete pripevniť k pevnému predmetu pomocou voliteľného káblového zámku (HP Business PC Security Lock Kit), ktorý je k dispozícii od spoločnosti HP.

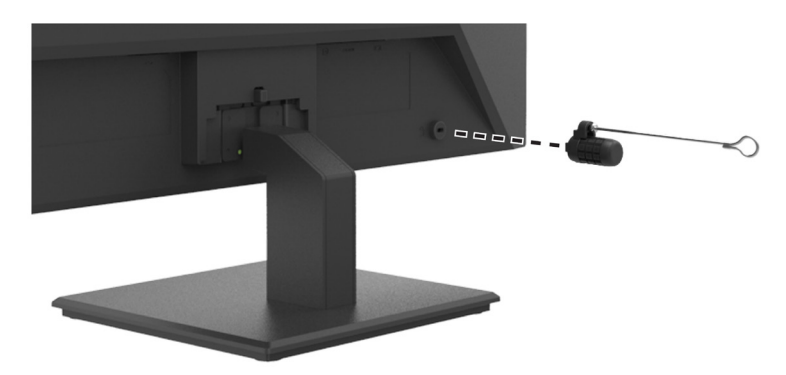

## <span id="page-14-0"></span>**Zapnutie monitora**

Zapnite ho stlačením vypínacieho tlačidla.

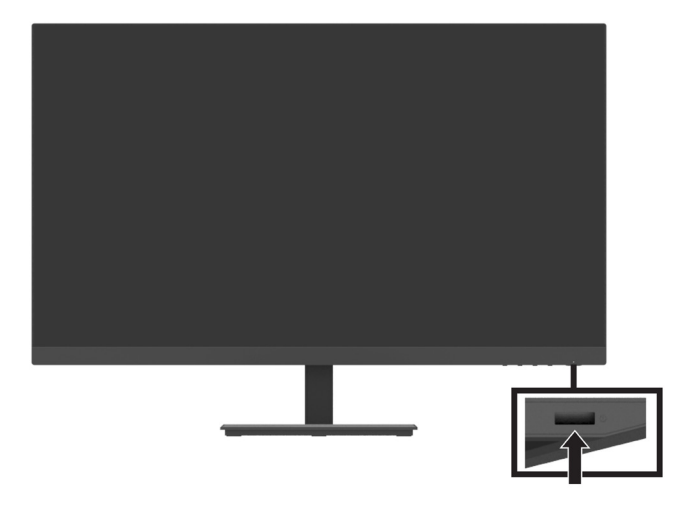

- **IZ DÔLEŽITÉ:** Na monitoroch, ktoré na obrazovke nepretržite zobrazujú rovnaký statický obraz 2 hodiny alebo dlhšie, môže dôjsť k vypáleniu obrazu. Ak chcete zabrániť poškodeniu monitora vypálením obrazu, vždy musíte aktivovať aplikáciu šetriča obrazovky alebo monitor vypnúť, keď sa dlhšiu dobu nepoužíva. Zadržanie obrazu je stav, ku ktorému môže dôjsť na všetkých LCD obrazovkách. Na vypálený obraz na monitore sa nevzťahuje záruka spoločnosti HP.
- **| <sup>2</sup> POZNÁMKA:** Ak stlačenie vypínacieho tlačidla nemá žiadny účinok, môže byť zapnutá funkcia zablokovania vypínacieho tlačidla. Ak chcete túto funkciu vypnúť, vypínacie tlačidlo stlačte a podržte na 10 sekúnd.
- **<sup>2</sup> POZNÁMKA:** V ponuke OSD môžete vypnúť LED kontrolku napájania. Na monitore stlačte tlačidlo Menu (Ponuka) a potom zvoľte položky **Power (Napájanie)** > **Power LED (LED kontrolka napájania)** > **Off (Vyp.)**.

Keď je monitor zapnutý prvýkrát, na päť sekúnd sa zobrazí hlásenie o stave monitora. Hlásenie zobrazuje, ktorý vstup je aktuálny aktívny signál, aktuálne prednastavené rozlíšenie monitora a odporúčané predvolené rozlíšenie zobrazenia.

Monitor automaticky vyhľadá vstupy signálov pre aktívny vstup a tento vstup sa použije pre monitor.

## <span id="page-15-0"></span>**Montáž počítača DT mini na monitor pomocou súpravy HP Quick Release**

**<sup>2</sup> POZNÁMKA:** Zo zadnej strany monitora vyberte štyri vopred nainštalované skrutky VESA.

- **DÔLEŽITÉ:** Počítač DT Mini musí byť pri tejto inštalácii v horizontálnej polohe.
	- **1.** Na zadnú stranu monitora nainštalujte držiak blokovacej páky systému Quick Release.

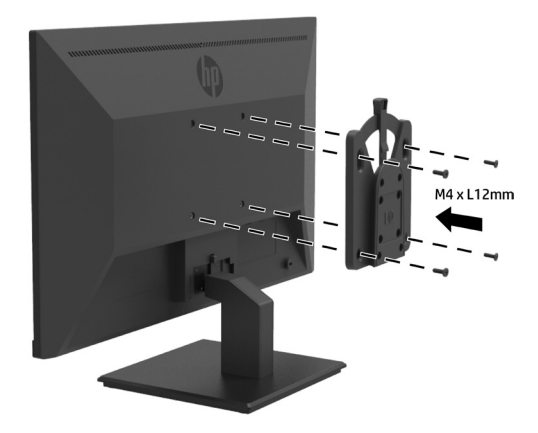

**2.** Druhý držiak systému Quick Release nainštalujte na zadnú stranu počítača DT Mini.

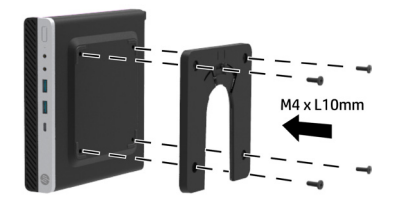

**3.** Namontujte počítač na zadnú stranu monitora zasunutím systému Quick Release na monitore do systému Quick Release na počítači DT Mini.

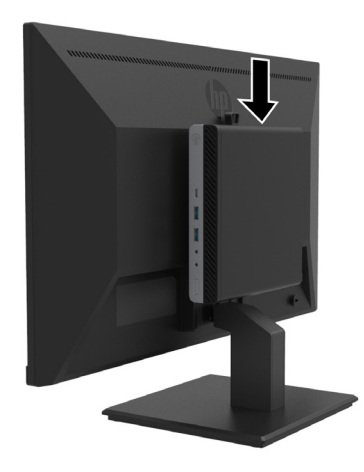

## <span id="page-16-0"></span>**Montáž počítača DT Mini na monitor pomocou prírubového držiaka HP Desktop Mini Security Dual VESA Sleeve V2**

**POZNÁMKA:** Zo zadnej strany monitora vyberte štyri vopred nainštalované skrutky VESA. **DÔLEŽITÉ:** Počítač DT Mini musí byť pri tejto inštalácii v horizontálnej polohe.

**1.** Namontujte prírubový držiak Dual VESA Sleeve V2 na zadnú stranu monitora.

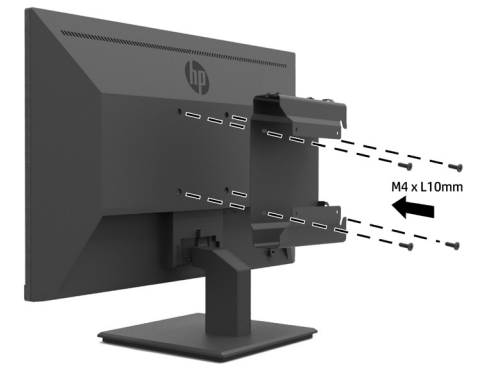

**2.** Zasuňte počítač DT Mini do prírubového držiaka Dual VESA Sleeve V2.

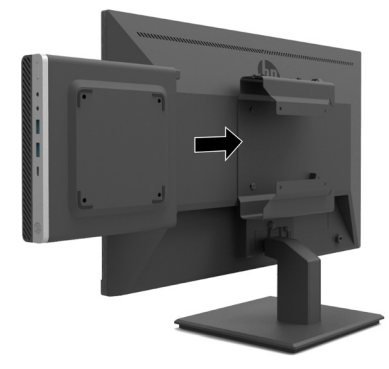

**3.** Upevnite počítač DT Mini v prírubovom držiaku Dual VESA Sleeve V2.

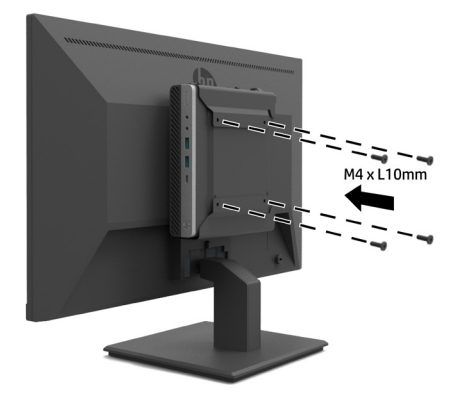

## <span id="page-17-0"></span>**Pripevnenie monitora**

Panel monitora možno upevniť na stenu, otočné rameno alebo iné montážne zariadenie.

 **POZNÁMKA:** Tento monitor je určený na nesenie držiakmi na stenu UL alebo CSA, alebo GS uvedenými v zozname.

**UPOZORNENIE:** Tento monitor podporuje 100 mm montážne otvory podľa priemyselnej normy VESA. Ak chcete k monitoru nainštalovať montážne riešenie tretej strany, je potrebné použiť štyri 4 mm, 10 mm dlhé skrutky so stúpaním závitu 0,7. Dlhšie skrutky by mohli poškodiť monitor. Je dôležité overiť, či montážne riešenie výrobcu vyhovuje norme VESA a či jeho menovitá nosnosť unesie hmotnosť hlavy monitora. Na dosiahnutie najlepšieho fungovania použite napájací kábel a kábel na vedenie obrazového signálu, ktoré boli dodané s monitorom.

## **Odmontovanie stojana z monitora**

**UPOZORNENIE:** Pred odmontovaním monitora sa uistite, že je monitor vypnutý a že všetky káble sú odpojené.

- **1.** Z monitora odpojte a odstráňte všetky káble.
- **2.** Monitor položte obrazovkou nadol na rovný povrch, ktorý je prikrytý ochrannou fóliou alebo penou, alebo neabrazívnou handričkou.
- **3.** Zatlačte na uvoľňovaciu západku (1) a stojan vysuňte z otvoru na hlave monitora (2).

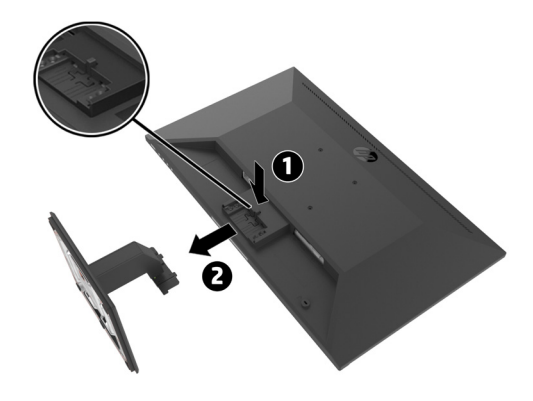

## <span id="page-18-0"></span>**Pripojenie monitora k ramenu HP Single Monitor Arm**

- **1.** Odmontujte stojan z monitora. Pozrite si časť [Odmontovanie stojana z monitora na strane 1](#page-17-0)2.
- **2.** Z otvorov VESA na zadnej strane hlavy monitora vyskrutkujte štyri skrutky.
- **3.** Štyri skrutky vybraté z otvorov VESA na zadnej strane hlavy monitora použite na upevnenie ramena HP Single Monitor Arm k monitoru.

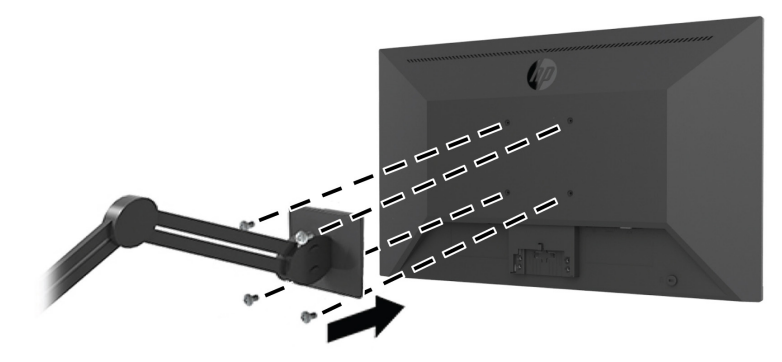

**DÔLEŽITÉ:** Pri montáži monitora postupujte podľa pokynov výrobcu ramena HP Single Monitor Arm.  **DÔLEŽITÉ:** Aby ste dosiahli optimálny výkon monitora a svetlosť obrazovky, neotáčajte monitor o 90 stupňov na orientáciu na výšku.

## Pripojenie reproduktorovej lišty HP Speaker Bar k monitoru

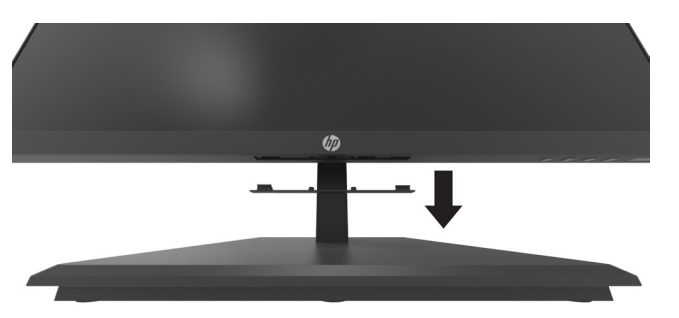

**1.** Vytiahnite kryt reproduktora zo spodnej strany monitora.

**2.** Zasuňte reproduktorovú lištu HP Speaker Bar do otvoru na reproduktor na spodnej strane monitora (1) a posuňte reproduktorovú lištu HP Speaker Bar doprava (2).

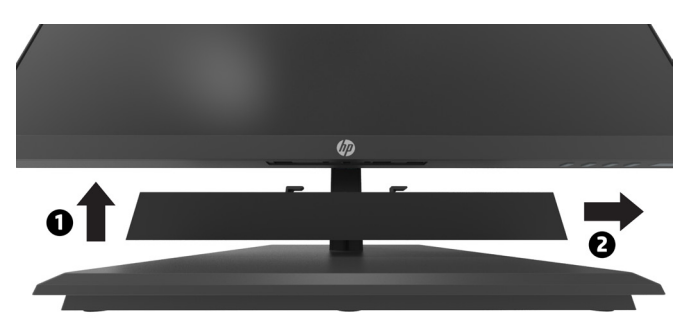

## <span id="page-19-0"></span>**Pripojenie monitora k prírubovému držiaku HP Desktop Mini Security Dual VESA Sleeve V2 a ramenu HP Single Monitor Arm**

**<sup>2</sup> POZNÁMKA:** Zo zadnej strany monitora vyberte štyri vopred nainštalované skrutky VESA. **DÔLEŽITÉ:** Počítač DT Mini musí byť pri tejto inštalácii v horizontálnej polohe

- **1.** Odmontujte stojan z monitora. Pozrite si časť Odmontovanie stojana z monitora na strane 12.
- **2.** Namontujte prírubový držiak Dual VESA Sleeve V2 na zadnú stranu monitora.

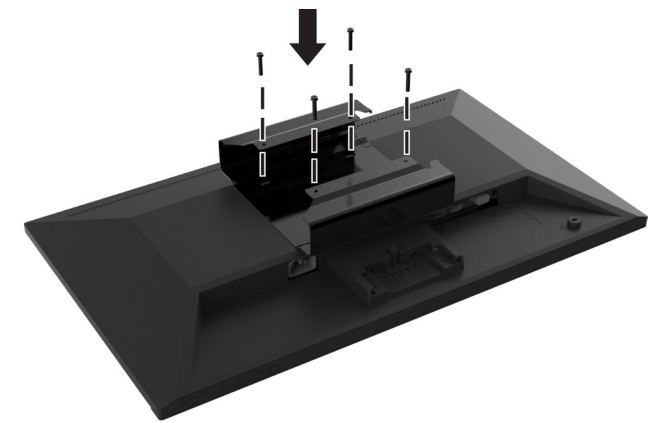

**3.** Zasuňte počítač DT Mini do prírubového držiaka Dual VESA Sleeve V2.

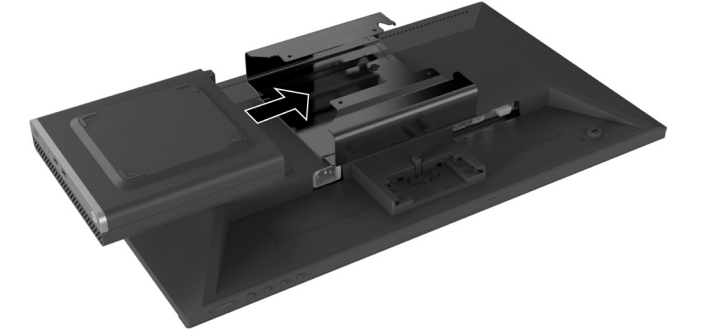

**4.** Upevnite rameno HP Single Monitor Arm k prírubovému držiaku Dual VESA Sleeve V2.

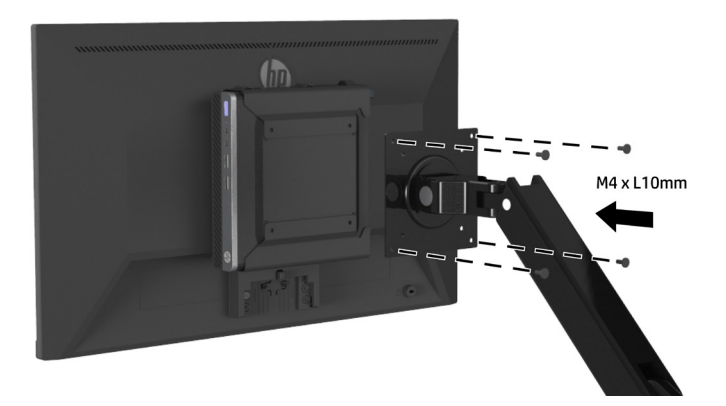

# <span id="page-20-0"></span>**2 Používanie monitora**

# **Softvér a pomôcky**

Nasledujúce súbory si môžete stiahnuť a nainštalovať zo stránky <http://www.hp.com/support>.

- **•** Súbor INF (Informácie)
- **•** Súbory ICM (Image Color Matching) (Možnosť zhody farieb obrázka) (jeden pre každý kalibrovaný farebný priestor)
- **•** HP Display Assistant slúži na úpravu nastavení monitora

## **Súbor s informáciami**

Súbor INF definuje zdroje monitora, ktoré používajú operačné systémy Windows® na zaistenie kompatibility monitora s grafickým adaptérom počítača.

Tento monitor je kompatibilný s funkciou Plug and Play a bude správne fungovať bez nainštalovania súboru INF. Monitor, ktorý je kompatibilný s funkciou Plug and Play, musí byť pripojený k počítaču, ktorého grafická karta je kompatibilná s VESA DDC2, a musí sa priamo pripájať k tejto grafickej karte. Funkcia Plug and Play nefunguje prostredníctvom samostatných konektorov typu BNC alebo distribučnej medzipamäte/skriniek.

### **Súbor Možnosť zhody farieb obrázka**

Súbory ICM sú údajové súbory, ktoré sa používajú spolu s grafickými programami na zabezpečenie konzistentnej zhody farieb prenášaných z obrazovky displeja do tlačiarne alebo zo skenera na obrazovku displeja. Tento súbor je aktivovaný v rámci grafických programov, ktoré podporujú túto funkciu.

 **POZNÁMKA:** Farebný profil ICM je zapísaný podľa špecifikácie formátu profilu International Color Consortium (ICC).

# **Používanie ponuky zobrazenia na obrazovke (OSD)**

Ponuku OSD používajte na úpravu obrazu na obrazovke monitora podľa vašich preferencií. Do ponuky OSD sa dostanete a úpravy v nej môžete vykonávať pomocou funkčných tlačidiel na pravej spodnej strane rámika.

Ak sa chcete dostať do ponuky OSD a vykonávať úpravy, vykonajte tieto úkony:

- **1.** Ak monitor nie je zapnutý, zapnite ho stlačením vypínacieho tlačidla na pravej spodnej strane rámika.
- **2.** Ak chcete otvoriť ponuku OSD, stlačte jedno z funkčných tlačidiel na pravej spodnej strane rámika, čím aktivujete tlačidlá. Potom otvorte ponuku OSD stlačením tlačidla Menu (Ponuka).
- **3.** Pomocou funkčných tlačidiel sa pohybujte, vykonávajte voľbu a upravujte voľby v ponuke. Štítky tlačidiel na obrazovke sa líšia v závislosti od toho, ktorá ponuka alebo vedľajšia ponuka je aktívna. Nasledujúca tabuľka uvádza voľby ponúk v hlavnej ponuke OSD.

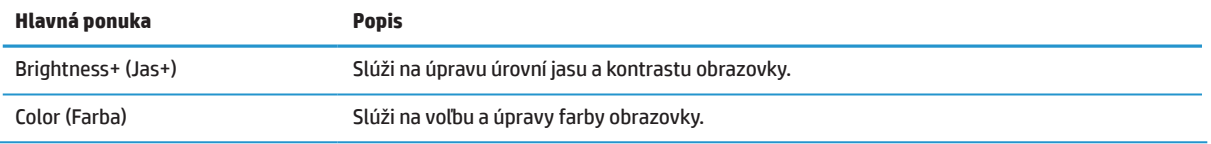

<span id="page-21-0"></span>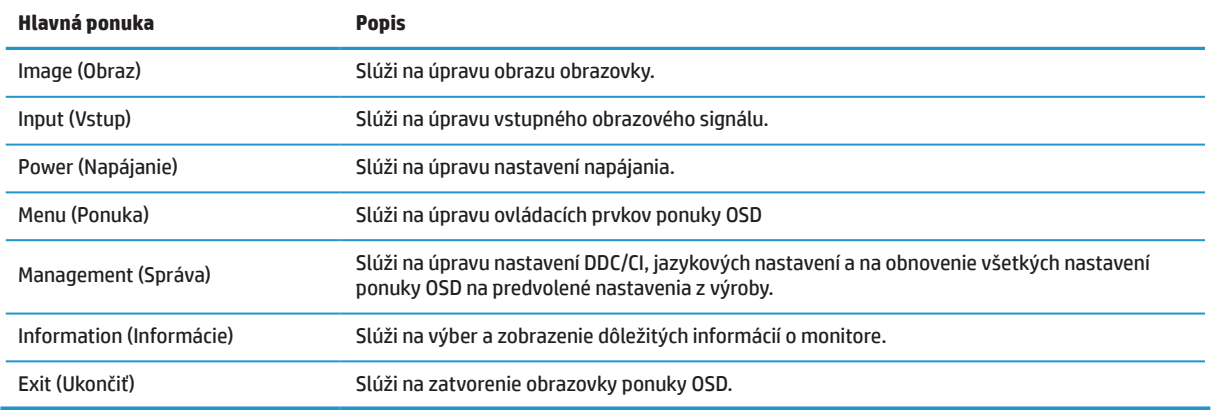

# **Nastavenie režimu slabého modrého svetla**

Znížením modrého svetla vyžarovaného z monitora dôjde k zníženiu vystavenia vašich očí modrému svetlu. Tento monitor umožňuje zvoliť nastavenie na zníženie výstupu modrého svetla a pri čítaní obsahu na obrazovke vytvárajú pohodlnejší a menej stimulačný obraz.

Nastavenie výstupu modrého svetla z monitora:

- **1.** Stlačením jedného zo štyroch funkčných tlačidiel na pravej spodnej strane rámika aktivujte tlačidlá a potom stlačením tlačidla Menu (Ponuka) otvorte ponuku OSD. Vyberte **Color (Farba)** a **Viewing Modes (Režimy zobrazenia).**
- **2.** Zvoľte nastavenie, ktoré požadujete:
	- **• Low Blue Light (Slabé modré svetlo):** Certifikoval TUV. Znižuje intenzitu modrého svetla na zvýšené pohodlie pre oči
	- **• Reading (Čítanie):** Optimalizuje intenzitu modrého svetla a jasu pre pozeranie vo vnútri
	- **• Night (Noc):** Slúži na nastavenie najslabšieho modrého svetla a tým zníženie dopadu na spánok
- **3.** Z hlavnej ponuky zvoľte možnosť Exit (Ukončiť).

**VÝSTRAHA!** Na zníženie nebezpečenstva vážneho zranenia si prečítajte Príručku pre bezpečnosť a pohodlie. Opisuje správnu inštaláciu pracovnej stanice a správne držanie tela, zdravotné a pracovné návyky používateľov počítača. Príručka pre bezpečnosť a pohodlie tiež uvádza dôležité bezpečnostné informácie týkajúce sa elektrickej a mechanickej časti. Táto Príručka pre bezpečnosť a pohodlie je k dispozícii na webovej stránke <http://www.hp.com/ergo>.

# **Používanie režimu Auto-Sleep Mode (Automatické prepnutie do režimu spánku)**

Monitor podporuje možnosť ponuky OSD nazývanú **Auto-Sleep Mode (Automatické prepnutie do režimu spánku)**, ktorá umožňuje zapnutie alebo vypnutie zníženého napájania monitora. Po zapnutí funkcie Auto-Sleep (Režim automatického prepnutia do režimu spánku) (táto funkcia je v rámci predvoľby zapnutá) monitor prejde do stavu zníženého napájania, ak počítač signalizuje režim zníženého napájania (neprítomnosť signálu horizontálnej lebo vertikálnej synchronizácie).

Po prechode do tohto stavu zníženého napájania (režim spánku) obrazovka displeja stmavne, podsvietenie sa vypne a LED indikátor napájania bude svietiť na žlto. V stave zníženého napájania bude monitor odoberať menej než 0,5 W príkon. Monitor sa z režimu spánku zobudí, ak počítač odošle do monitora aktívny signál (napríklad ak aktivujete myš alebo klávesnicu).

Automatické prepnutie do režimu spánku môžete vypnúť v ponuke OSD. Ponuku OSD otvorte stlačením tlačidla Menu (Ponuka) na pravej spodnej strane rámika. V ponuke OSD zvoľte položky **Power (Napájanie)** > **Auto-Sleep Mode (Automatické prepnutie do režimu spánku)** a potom zvoľte **Off (Vyp.)**.

# <span id="page-22-0"></span>**3 Technická podpora a riešenie problémov**

# **Riešenie bežných problémov**

V nasledujúcej tabuľke sa uvádzajú možné problémy, príčiny každého problému a odporúčané riešenia.

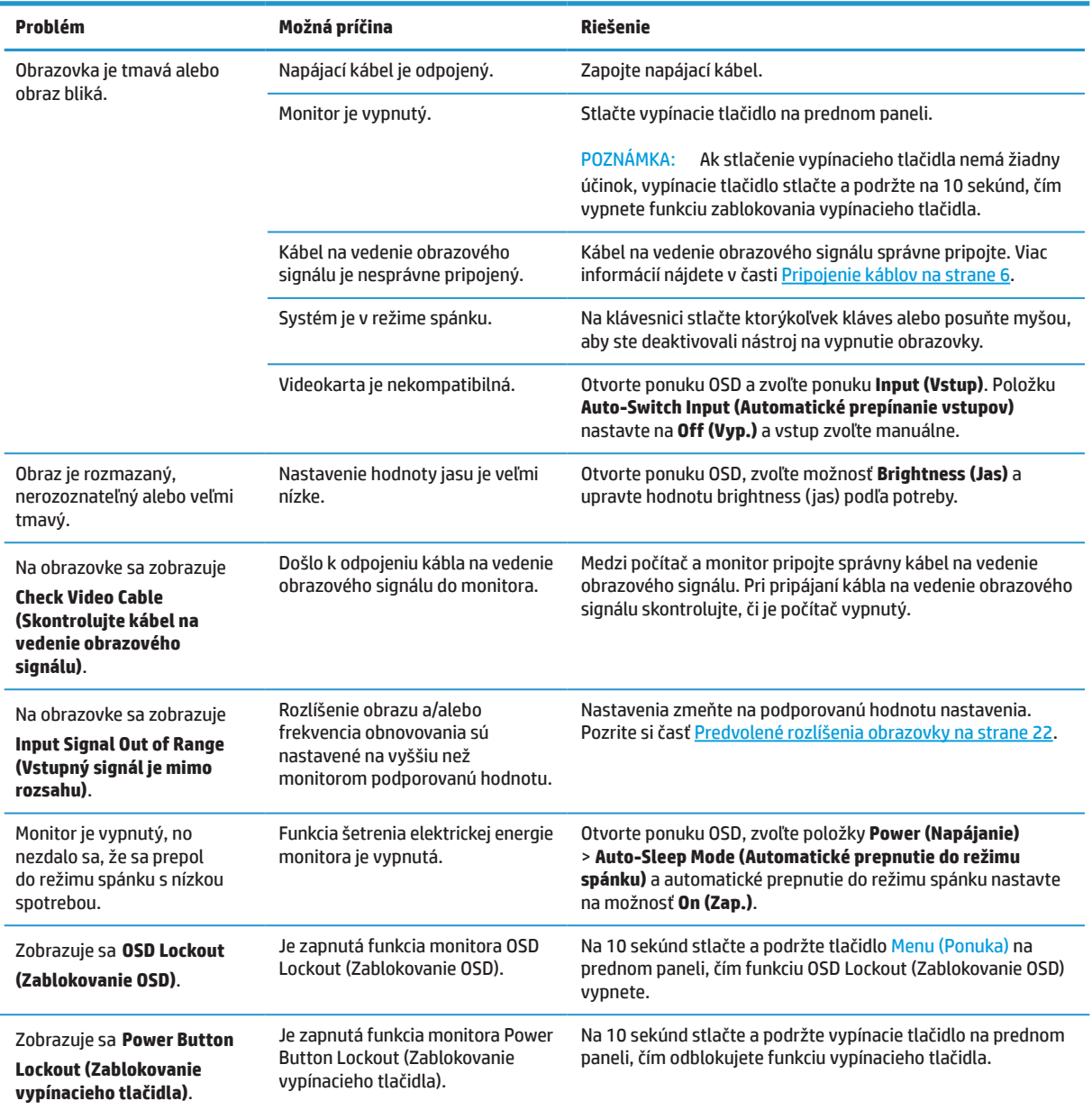

## **Blokovanie tlačidiel**

Stlačením a podržaním vypínacieho tlačidla alebo tlačidla Menu (Ponuka) na desať sekúnd dôjde k vypnutiu funkcie tohto tlačidla. Funkciu môžete obnoviť tak, že príslušné tlačidlo znova stlačíte a podržíte na desať sekúnd. Funkcia je k dispozícii len vtedy, keď je monitor zapnutý, zobrazuje sa aktívny signál a ponuka OSD nie je aktivovaná.

# <span id="page-23-0"></span>**Kontaktovanie technickej podpory**

Na vyriešenie problému s hardvérom alebo softvérom prejdite na stránku <http://www.hp.com/support>. Pomocou tejto stránky získate viac informácií o vašom produkte vrátane odkazov na diskusné fóra a pokynov na riešenie problémov. Nájdete tiež informácie o tom, ako kontaktovať spoločnosť HP a otvoriť prípad pre podporu.

# **Príprava na volanie na technickú podporu**

Ak sa vám nedá vyriešiť problém podľa rád pre riešenie problémov v tejto časti, budete musieť zavolať na technickú podporu. Keď budete telefonovať, musíte mať k dispozícii nasledujúce informácie:

- **•** Číslo modelu monitora
- **•** Sériové číslo monitora
- **•** Dátum zakúpenia uvedený na faktúre
- **•** Podmienky, za ktorých došlo k problému
- **•** Prijaté chybové hlásenia
- **•** Konfigurácia hardvéru
- **•** Názov a verzia hardvéru a softvéru, ktoré používate

## **Umiestnenie sériového čísla a čísla modelu výrobku**

Štítok s technickými údajmi (1) a Bezpečnostný štítok (2) sa nachádzajú na zadnej strane monitora. Sériové číslo a číslo produktu sú uvedené na štítku s technickými údajmi. Tieto čísla môžete potrebovať pri kontaktovaní spoločnosti HP ohľadne modelu monitora.

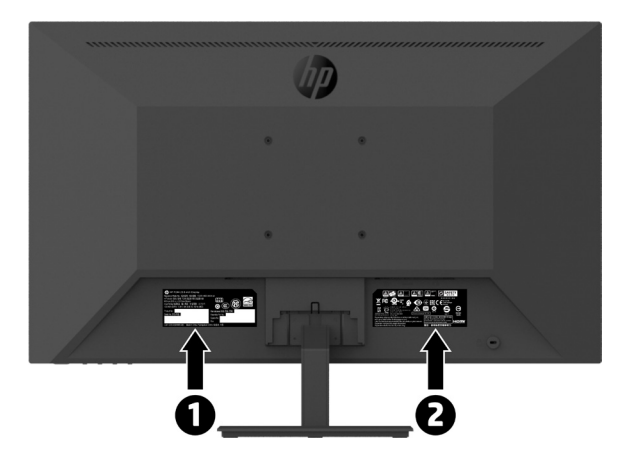

# <span id="page-24-0"></span>**4 Údržba monitora**

# **Pokyny pre údržbu**

Ak chcete zvýšiť výkon a predĺžiť životnosť monitora,:

- **•** Neotvárajte kryt monitora ani sa ho nepokúšajte sami opraviť. Nastavujte iba tie ovládacie prvky, ktoré sú popísané v návode na obsluhu. Ak monitor nefunguje správne alebo spadol na zem alebo je poškodený, obráťte sa na autorizovanú predajňu spoločnosti HP, distribútora alebo poskytovateľa služieb.
- **•** Používajte iba napájací zdroj a pripojenie, ktoré sú vhodné pre tento monitor, ako je to uvedené na štítku alebo zadnom paneli monitora.
- **•** Uistite sa, že celkový ampérový výkon výrobku, ktorý je pripojený do sieťovej zásuvky, neprekračuje menový prúd, a celkový ampérový výkon výrobkov, ktoré sú pripojené k napájaciemu káblu, neprekračuje menovitý výkon napájacieho kábla. Ak chcete pre každé zariadenie určiť ampérový výkon (AMPÉRY alebo A), pozrite si výkonový štítok.
- **•** Monitor nainštalujte blízko k elektrickej zásuvke, ktorá je ľahko prístupná. Monitor odpojte tak, že pevne uchopíte zástrčku a vytiahnete ju z elektrickej zásuvky. Monitor nikdy neodpájajte ťahaním za kábel.
- **•** Monitor vypnite, keď sa nepoužíva. Životnosť monitora môžete výrazne zvýšiť pomocou šetriča obrazovky a jeho vypínaním, keď sa nepoužíva.

#### **EX POZNÁMKA:** Na monitory s "vypáleným obrazom" sa nevzťahuje záruka HP.

- **•** Štrbiny a otvory v skrinke sú určené na vetranie. Tieto otvory nesmú byť zablokované ani zakryté. Do štrbín alebo iných otvorov v skrinke nikdy nevkladajte žiadne cudzie predmety.
- **•** Monitor nespúšťajte alebo neumiestňujte na nestabilný povrch.
- **•** Na kábli nesmú byť položené žiadne predmety. Nestúpajte na kábel.
- **•** Monitor umiestnite na dobre vetranom mieste mimo dosahu nadmerného svetla, tepla a vlhkosti.
- **•** Pri odmontúvaní podstavca monitora je potrebné umiestniť monitor obrazovkou nadol na mäkký povrch, aby nedošlo k jej poškriabaniu, poškodeniu ani rozbitiu.

## **Čistenie monitora**

- **1.** Vypnite monitor a odpojte kábel zo zadnej strany prístroja.
- **2.** Mäkkou, čistou antistatickou handričkou zotrite prach z obrazovky a skrinky monitora.
- **3.** Na čistenie miest s ťažším prístupom použite zmes vody a izopropylalkoholu v pomere 50:50.

**UPOZORNENIE:** Čistiaci prostriedok nastriekajte na handričku a suchou handričkou zľahka utrite povrch obrazovky. Čistiaci prostriedok nikdy nestriekajte priamo na povrch obrazovky. Mohol by sa dostať za rámik a poškodiť elektroniku.

**UPOZORNENIE:** Na čistenie obrazovky a skrinky monitora nepoužívajte čistiace prostriedky, ktoré obsahujú materiály na báze ropy, ako napríklad benzén, riedidlo alebo prchavé látky. Tieto chemikálie by mohli poškodiť monitor.

### **Preprava monitora**

Pôvodný obal si odložte. Môžete ho potrebovať neskôr, ak budete monitor presúvať alebo prepravovať.

# <span id="page-25-0"></span>**A Technické parametre**

**<sup>27</sup> POZNÁMKA:** Všetky technické parametre predstavujú osobitné technické parametre, ktoré poskytujú výrobcovia súčastí pre spoločnosť HP; skutočný výkon môže byť vyšší alebo nižší.

Ak potrebujete najnovšie alebo dodatočné technické parametre tohto výrobku, prejdite do <http://www.hp.com/go/quickspecs> a pre svoj model monitora vyhľadajte QuickSpecs konkrétneho modelu.

# **21,5 palcový Full HD model**

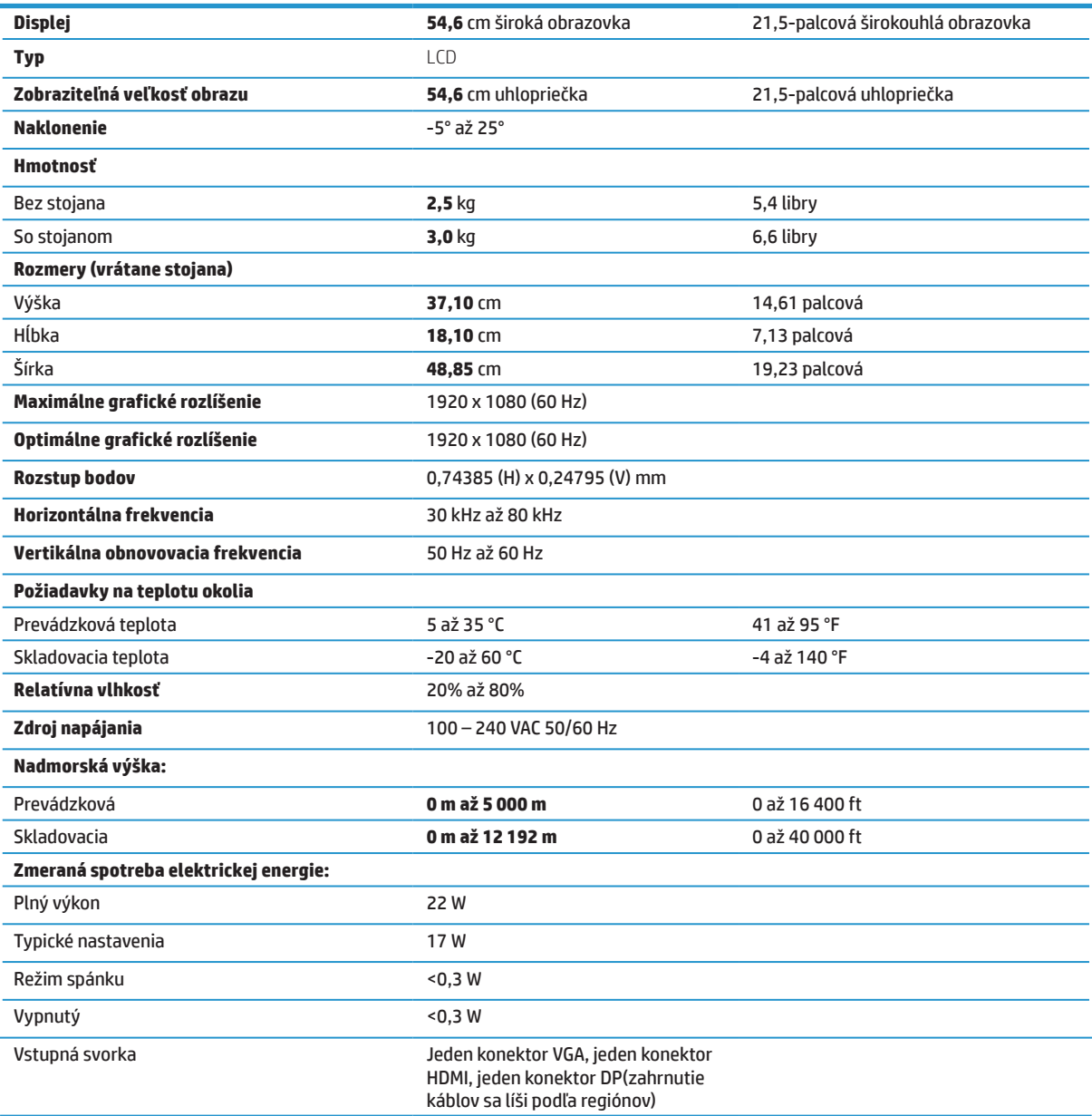

# <span id="page-26-0"></span>**23,8 palcový Full HD model**

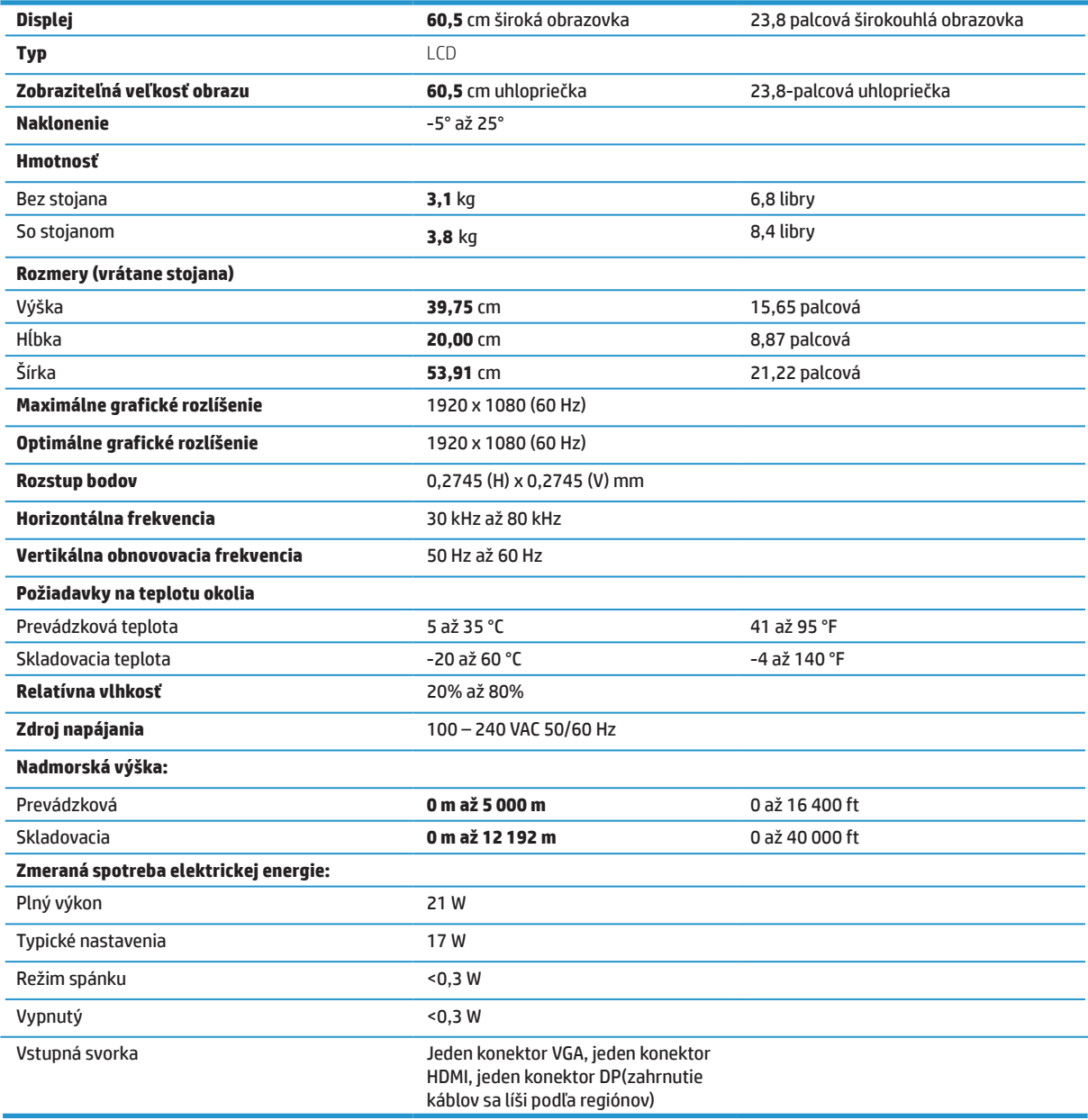

# <span id="page-27-0"></span>**27 palcový Full HD model**

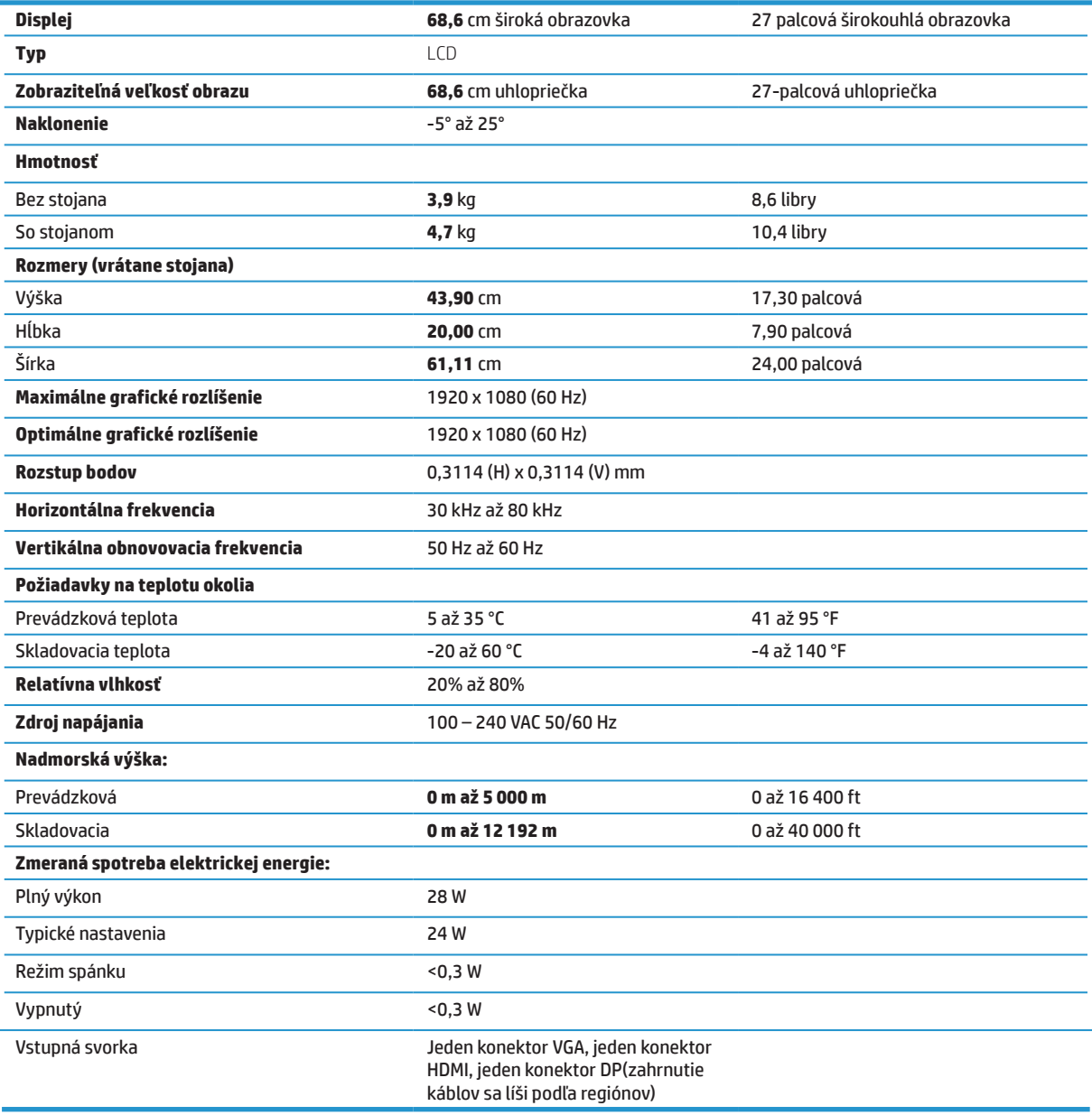

# <span id="page-28-0"></span>**Predvolené rozlíšenia obrazovky**

Nižšie uvedené rozlíšenia displeja sú najčastejšie používané režimy a sú nastavené ako predvolené výrobné nastavenia. Tento monitor automaticky rozpoznáva tieto predvolené režimy a na obrazovke sa budú zobrazovať v správnej veľkosti a v strede.

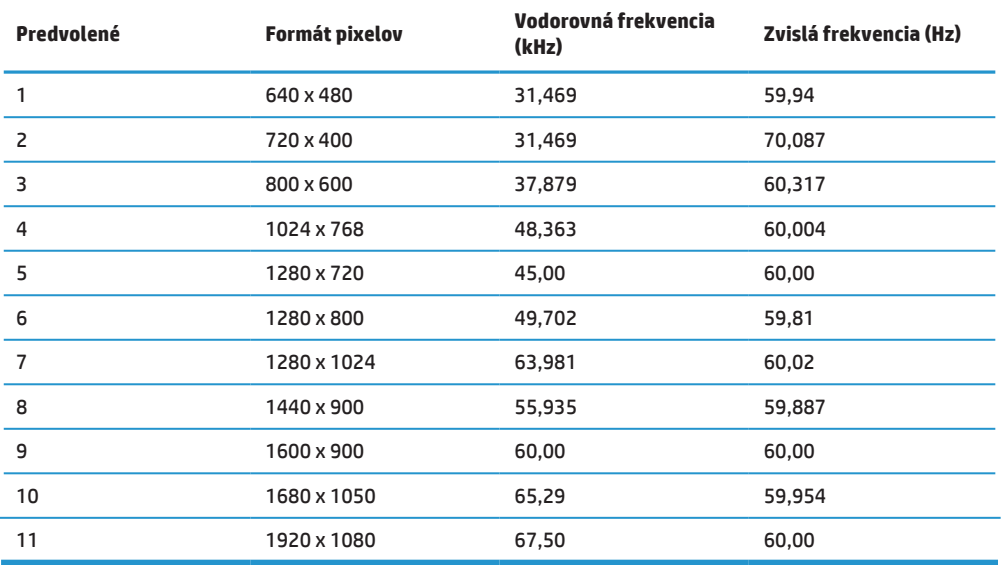

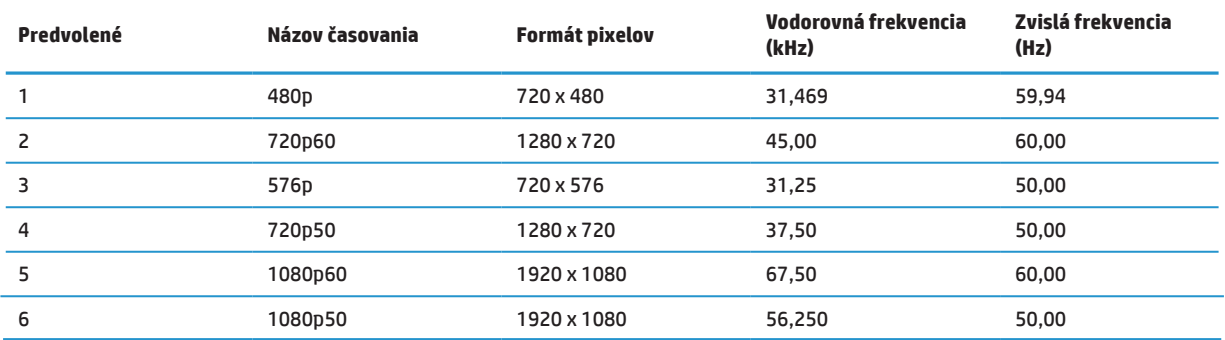

## **Funkcia šetriča energie**

Monitor podporuje stav zníženej spotreby energie. Keď monitor zistí neprítomnosť buď signálu vodorovnej synchronizácie, alebo signálu zvislej synchronizácie, prejde do stavu zníženej spotreby energie. Obrazovka monitora je po zistení neprítomnosti týchto signálov prázdna, podsvietenie je vypnuté a svieti žltá kontrolka napájania. Monitor bude v stave zníženej spotreby energie spotrebúvať < 0,5 Wattov. Monitor sa pred vrátením do normálneho prevádzkového stavu krátkodobo zahrieva.

Návod na nastavenie funkcií šetrenia energiou si pozrite v príručke dodanej k počítaču (niekedy sa nazývajú ako funkcie správy napájania).

 $\Box$  **POZNÁMKA:** Vyššie uvedená funkcia šetriča energie je aktívna iba v prípade, že monitor je pripojený k počítaču, ktorý má

funkcie šetrenia energiou.

Ak v softvérovom nástroji Časovač prechodu do režimu spánku vyberiete položku Nastavenia, monitor môžete vo vopred stanovenom čase tiež naprogramovať na prechod do stavu zníženej spotreby energie. Pri prechode monitora do stavu zníženej spotreby energie pomocou softvérového nástroja Časovač prechodu do režimu spánku v monitore bliká žltá kontrolka napájania.

# <span id="page-29-0"></span>**B Zjednodušenie ovládania**

Spoločnosť HP navrhuje, vyrába a predáva výrobky a služby, ktoré môže používať každý, vrátane ľudí s rôznymi postihnutiami buď samostatne, alebo pomocou vhodných pomocných zariadení.

# **Podporované pomocné technológie**

Výrobky spoločnosti HP podporujú širokú škálu operačných systémov pomocných technológií, ktoré možno nakonfigurovať tak, aby fungovali spolu s prídavnými pomocnými technológiami. Pomocou funkcie Vyhľadať vo vašom zdrojovom zariadení, ktoré je pripojené k monitoru, si môžete vyhľadať viac informácií o pomocných zariadeniach.

**学 POZNÁMKA:** Ak potrebujete ďalšie informácie o príslušnom výrobku pomocnej technológie, obráťte sa na oddelenie služieb zákazníkom pre tento výrobok.

## **Kontaktovanie technickej podpory**

Neustále vylepšujeme dostupnosť našich výrobkov a služieb a vítame každú spätnú väzbu od používateľov. Ak máte s výrobkom nejaký problém alebo by ste nám chceli povedať niečo o funkciách zjednodušeného ovládania, ktoré vám pomohli, môžete nám telefonovať na číslo (888) 259-5707 od pondelka do piatka v čase od 6:00 do 21:00 hod. horského časového pásma. Ak ste hluchonemý/hluchonemá alebo ste nedoslýchavý/nedoslýchavá a používate TRS/VRS/WebCapTel, môžete nám v prípade, že potrebujete technickú podporu alebo máte nejaké otázky k zjednodušenému ovládaniu, telefonovať na číslo (877) 656-7058 od pondelka do piatka v čase od 6:00 do 21:00 hod. horského časového pásma.